### **BAB V**

### **IMPLEMENTASI DAN PENGUJIAN SISTEM**

#### **5.1 IMPLEMENTASI**

Pada bab ini akan dijelaskan tentang batasan implementasi pada Pengelolaan Data Klien Sebagai Alat Kontrol Dan Backup Data Pada PT.Surveyor Indonesia (Persero) Jambi Berbasis Web. Implementasi sistem adalah prosedur yang dilakukan untuk menyelesaikan desain yang ada dalam dokumen desain sistem yang disetujui dan menguji, menginstal, memulai, serta menggunakan sistem yang baru atau sistem yang diperbaiki. Adapun bentukbentuk perangkat lunak yang akan diimplementasikan terdiri dari implementasi input dan output.

#### **5.1.1 Tampilan Input**

#### **1. Tampilan Halaman Login Administrator**

Halaman login administrator digunakan oleh administrator untuk dapat masuk ke halaman admin sistem dengan cara memasukkan username dan password admin sesuai dengan data admin yang telah tersimpan dalam database. Kemudian klik tombol Login untuk dapat masuk/login ke Pengelolaan Data Klien Sebagai Alat Kontrol Dan Backup Data Pada PT.Surveyor Indonesia (Persero) Jambi Berbasis Web yang dibangun. Tampilan halaman login administrator dapat dilihat pada gambar berikut ini :

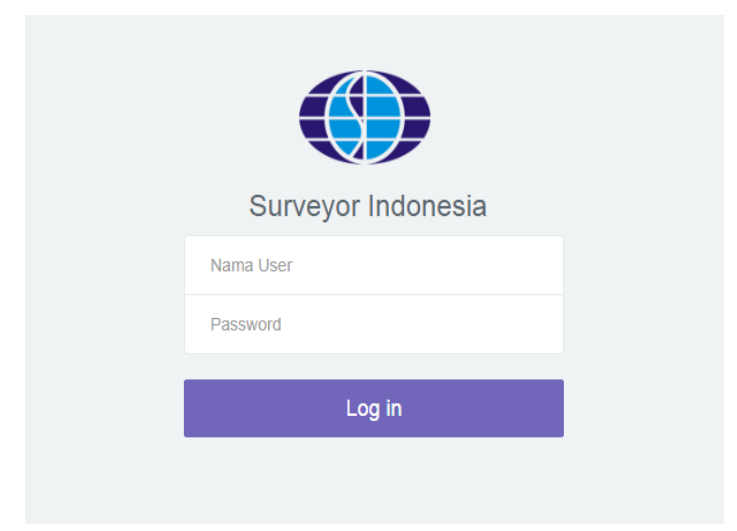

**Gambar 5.1 Tampilan Halaman Login Administrator**

## **2. Tampilan Menu Utama**

Tampilan menu utama merupakan menu yang pertama kali muncul setelah admin login ke sistem. Menu utama berfungsi sebagai beranda yang mengkoordinir semua menu yang terdapat pada Pengelolaan Data Klien Sebagai Alat Kontrol Dan Backup Data Pada PT.Surveyor Indonesia (Persero) Jambi Berbasis Web yang dibangun. Menu yang dapat diakses administrator ialah menu Admin, Client, Konfirmasi Order, Proses Order, Laporan, Akun, dan Logout. Tampilan Menu Utama dapat dilihat pada gambar berikut ini :

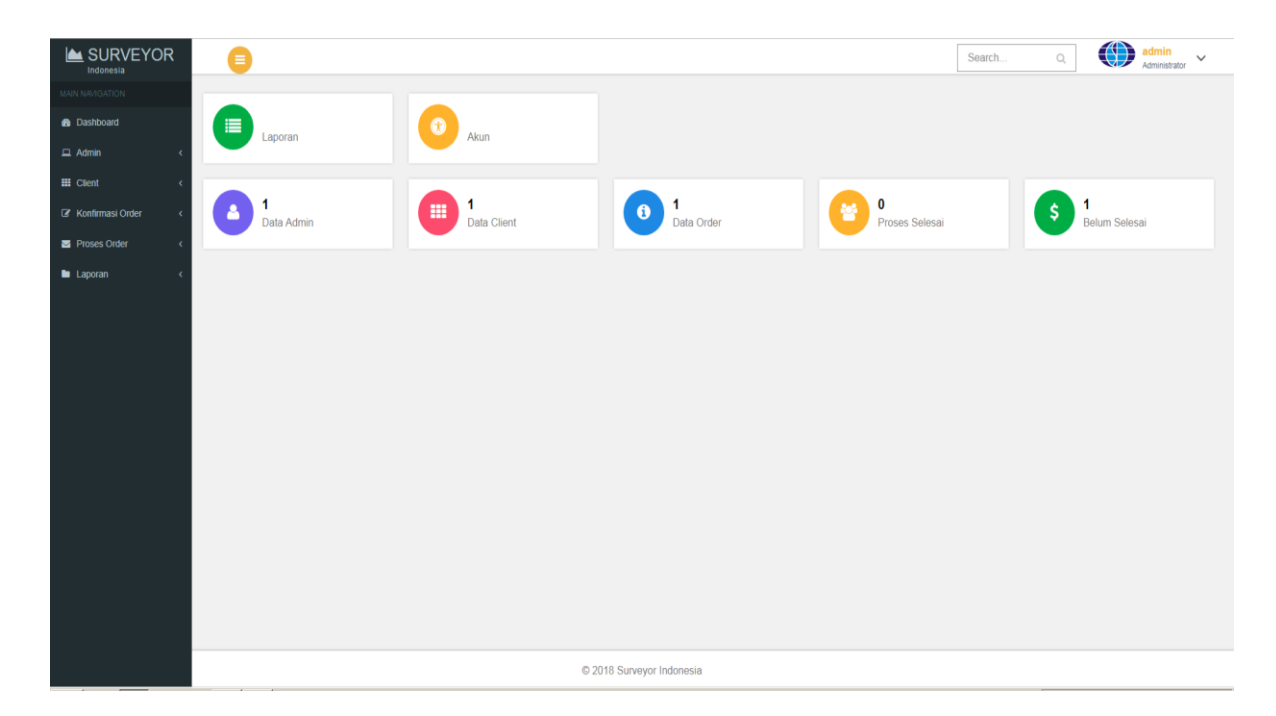

**Gambar 5.2 Tampilan Menu Utama**

## **3. Tampilan Menu Admin**

Tampilan menu admin merupakan menu yang digunakan untuk memanipulasi data administrator pada Pengelolaan Data Klien Sebagai Alat Kontrol Dan Backup Data Pada PT.Surveyor Indonesia (Persero) Jambi Berbasis Web yang dibangun.

### **a. Sub Menu Data Admin**

Adapun tampilan sub menu data admin dapat dilihat pada gambar berikut :

| SURVEYOR<br>Indonesia                   | €                       |           |                           |                      | Search | $\bigcirc$<br>$\mathbb{O}_\epsilon$ | admin<br>Administrator |
|-----------------------------------------|-------------------------|-----------|---------------------------|----------------------|--------|-------------------------------------|------------------------|
| MAIN NAVIGATION                         |                         |           |                           |                      |        |                                     |                        |
| <b>B</b> Dashboard                      | <b>Input Data Admin</b> |           |                           |                      |        |                                     |                        |
| $\Box$ Admin<br>$\epsilon$              | No                      | Nama User | Nama Login                | Aksi                 |        |                                     |                        |
| $\mathbf{H}$ Client<br>$\epsilon$       | $\mathbf{1}$            | admin     | admin                     | EDIT<br><b>HAPUS</b> |        |                                     |                        |
| <b>B</b> Konfirmasi Order<br>$\epsilon$ |                         |           |                           |                      |        |                                     |                        |
| Proses Order<br>$\epsilon$              |                         |           |                           |                      |        |                                     |                        |
| <b>In</b> Laporan                       |                         |           |                           |                      |        |                                     |                        |
|                                         |                         |           |                           |                      |        |                                     |                        |
|                                         |                         |           |                           |                      |        |                                     |                        |
|                                         |                         |           |                           |                      |        |                                     |                        |
|                                         |                         |           |                           |                      |        |                                     |                        |
|                                         |                         |           |                           |                      |        |                                     |                        |
|                                         |                         |           |                           |                      |        |                                     |                        |
|                                         |                         |           |                           |                      |        |                                     |                        |
|                                         |                         |           |                           |                      |        |                                     |                        |
|                                         |                         |           |                           |                      |        |                                     |                        |
|                                         |                         |           |                           |                      |        |                                     |                        |
|                                         |                         |           |                           |                      |        |                                     |                        |
|                                         |                         |           |                           |                      |        |                                     |                        |
|                                         |                         |           |                           |                      |        |                                     |                        |
|                                         |                         |           |                           |                      |        |                                     |                        |
|                                         |                         |           | C 2018 Surveyor Indonesia |                      |        |                                     |                        |

**Gambar 5.3 Tampilan Sub Menu Data Admin**

## **b. Sub Menu Entri Admin**

Adapun tampilan sub menu entri admin dapat dilihat pada gambar berikut :

| SURVEYOR<br>Indonesia            | €                         | Search | $\bigcirc_{i}$ | $\bigcirc$<br>admin<br>Administrator | $\sim$ |
|----------------------------------|---------------------------|--------|----------------|--------------------------------------|--------|
| MAIN NAVIGATION                  |                           |        |                |                                      |        |
| a Dashboard                      | <b>Input Admin</b>        |        |                |                                      |        |
| $\Box$ Admin<br>$\epsilon$       | Nama Lengkap              |        |                |                                      |        |
| <b>III</b> Client<br>$\lambda$   | Nama Login                |        |                |                                      |        |
| R Konfirmasi Order<br>$\epsilon$ | Password                  |        |                |                                      |        |
| Proses Order<br>$\epsilon$       | SIMPAN                    |        |                |                                      |        |
| <b>la</b> Laporan<br>$\epsilon$  |                           |        |                |                                      |        |
|                                  |                           |        |                |                                      |        |
|                                  |                           |        |                |                                      |        |
|                                  |                           |        |                |                                      |        |
|                                  |                           |        |                |                                      |        |
|                                  |                           |        |                |                                      |        |
|                                  |                           |        |                |                                      |        |
|                                  |                           |        |                |                                      |        |
|                                  |                           |        |                |                                      |        |
|                                  |                           |        |                |                                      |        |
|                                  |                           |        |                |                                      |        |
|                                  |                           |        |                |                                      |        |
|                                  |                           |        |                |                                      |        |
|                                  | C 2018 Surveyor Indonesia |        |                |                                      |        |

**Gambar 5.4 Tampilan Sub Menu Entri Admin**

# **4. Tampilan Menu Client**

Tampilan menu Client merupakan menu yang digunakan untuk memanipulasi data client yaitu perusahaan-perusahaan yang pernah dan sedang menggunakan jasa PT.Surveyor Indonesia (Persero) Jambi.

## **a. Sub Menu Data Client**

Adapun tampilan sub menu data Client dapat dilihat pada gambar berikut :

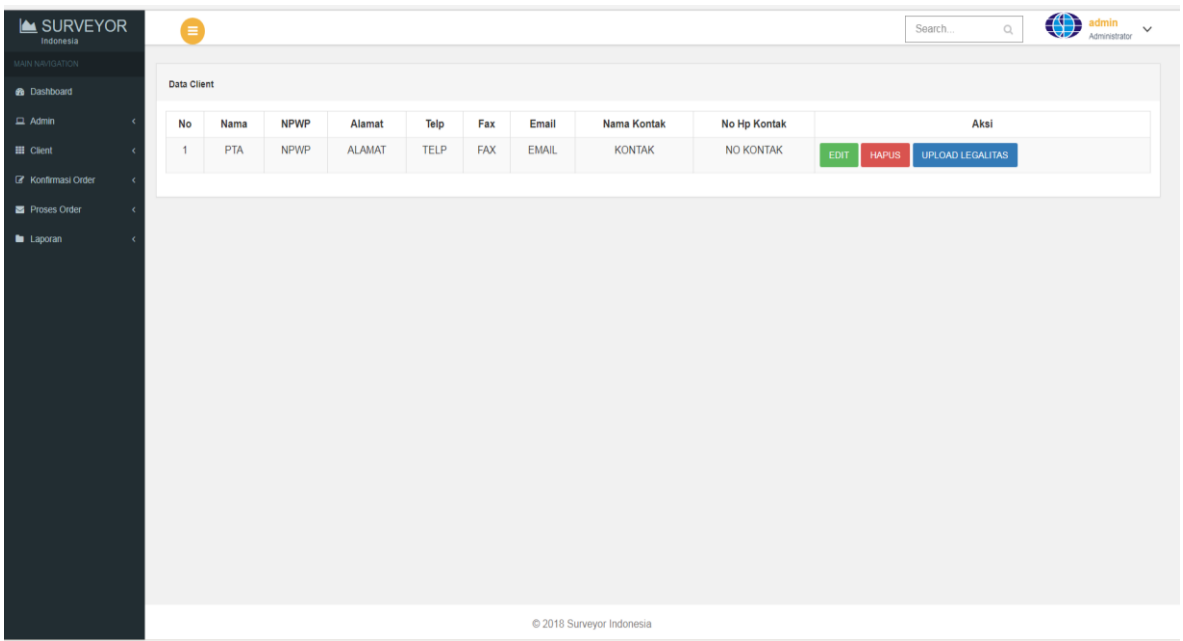

### **Gambar 5.5 Tampilan Sub Menu Data Client**

### **b. Sub Menu Entri Client**

Adapun tampilan sub menu entri Client dapat dilihat pada gambar berikut :

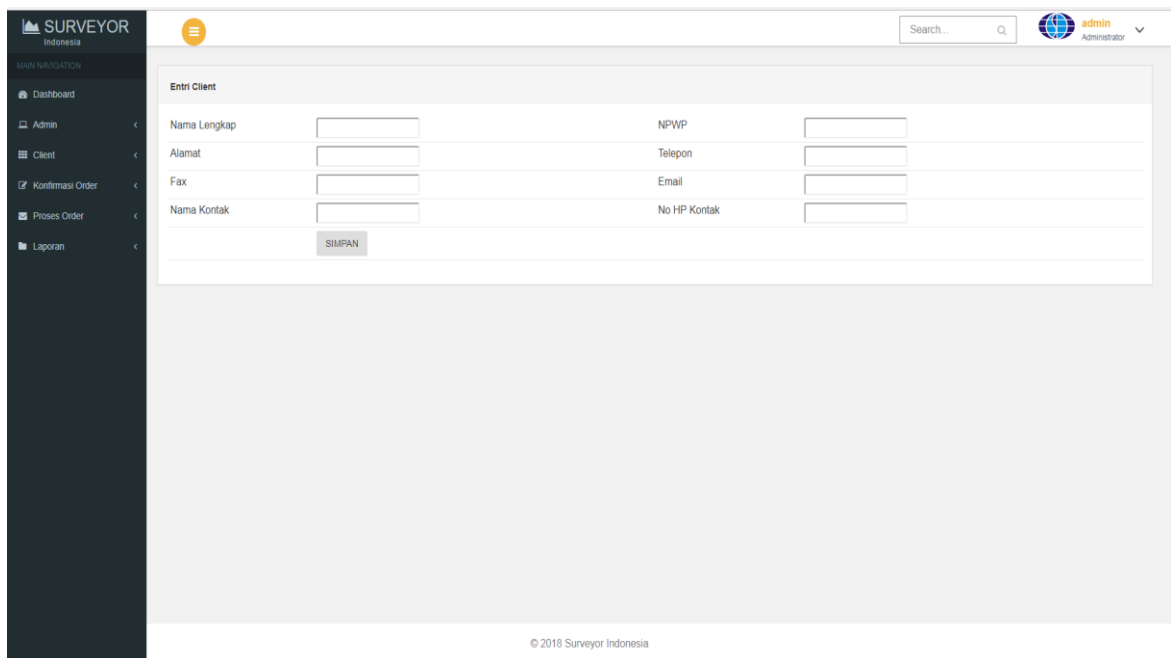

# **Gambar 5.6 Tampilan Sub Menu Entri Client**

Setelah menyimpan data klien, admin kemudian mengupload dokumen pelengkap klien sebagai syarat legalitas klien, seperti dokumen NPWP perusahaan dan data pelengkap lainnya. Adapun opsi Upload Legalitas dapat dillihat pada gambar berikut :

| SURVEYOR<br>Indonesia                    | €                              |               |                            |                           | Search | $\mathbb{Q}$ | $\begin{picture}(180,10) \put(0,0){\line(1,0){10}} \put(10,0){\line(1,0){10}} \put(10,0){\line(1,0){10}} \put(10,0){\line(1,0){10}} \put(10,0){\line(1,0){10}} \put(10,0){\line(1,0){10}} \put(10,0){\line(1,0){10}} \put(10,0){\line(1,0){10}} \put(10,0){\line(1,0){10}} \put(10,0){\line(1,0){10}} \put(10,0){\line(1,0){10}} \put(10,0){\line($ |  |
|------------------------------------------|--------------------------------|---------------|----------------------------|---------------------------|--------|--------------|----------------------------------------------------------------------------------------------------|--|
| MAIN NAVIGATION                          |                                |               |                            |                           |        |              |                                                                                                    |  |
| <b>B</b> Dashboard                       | <b>Upload Berkas Legalitas</b> |               |                            |                           |        |              |                                                                                                    |  |
| $\Box$ Admin<br>$\overline{\phantom{a}}$ | Ketarangan                     |               |                            |                           |        |              |                                                                                                    |  |
| $\equiv$ Client<br>x                     | Foto                           |               | Choose File No file chosen |                           |        |              |                                                                                                    |  |
| R Konfirmasi Order<br>$\epsilon$         |                                | <b>SIMPAN</b> |                            |                           |        |              |                                                                                                    |  |
| Proses Order<br>$\epsilon$               | <b>No</b>                      | Keterangan    |                            | Aksi                      |        |              |                                                                                                    |  |
| <b>b</b> Laporan<br>$\epsilon$           | $\overline{1}$                 | NPWP          |                            | <b>LIHAT</b><br>HAPUS     |        |              |                                                                                                    |  |
|                                          |                                |               |                            |                           |        |              |                                                                                                    |  |
|                                          |                                |               |                            |                           |        |              |                                                                                                    |  |
|                                          |                                |               |                            |                           |        |              |                                                                                                    |  |
|                                          |                                |               |                            |                           |        |              |                                                                                                    |  |
|                                          |                                |               |                            |                           |        |              |                                                                                                    |  |
|                                          |                                |               |                            |                           |        |              |                                                                                                    |  |
|                                          |                                |               |                            |                           |        |              |                                                                                                    |  |
|                                          |                                |               |                            |                           |        |              |                                                                                                    |  |
|                                          |                                |               |                            |                           |        |              |                                                                                                    |  |
|                                          |                                |               |                            |                           |        |              |                                                                                                    |  |
|                                          |                                |               |                            |                           |        |              |                                                                                                    |  |
|                                          |                                |               |                            |                           |        |              |                                                                                                    |  |
|                                          |                                |               |                            |                           |        |              |                                                                                                    |  |
|                                          |                                |               |                            |                           |        |              |                                                                                                    |  |
|                                          |                                |               |                            | C 2018 Surveyor Indonesia |        |              |                                                                                                    |  |

**Gambar 5.7 Tampilan Opsi Upload Legalitas**

## **5. Tampilan Menu Konfirmasi Order**

Tampilan menu Konfirmasi Order merupakan menu yang digunakan untuk memanipulasi data order jasa oleh klien yang kemudian diperiksa dan dikonfirmasi kelengkapan datanya oleh PT.Surveyor Indonesia (Persero) Jambi. Adapun tampilan menu Konfirmasi Order dapat dilihat pada gambar berikut :

| SURVEYOR<br>Indonesia                    | ፅ                   |        |                           |              | Search | $\mathbb{Q}$ | $\bigoplus \text{admin}_{\text{Administator}} \quad \text{\large $\sim$}$ |  |
|------------------------------------------|---------------------|--------|---------------------------|--------------|--------|--------------|---------------------------------------------------------------------------|--|
| MAIN NAVIGATION                          |                     |        |                           |              |        |              |                                                                           |  |
| <b>8</b> Dashboard                       | <b>Entri Client</b> |        |                           |              |        |              |                                                                           |  |
| $\Box$ Admin<br>$\overline{\phantom{a}}$ | Nama Lengkap        |        |                           | <b>NPWP</b>  |        |              |                                                                           |  |
| $\blacksquare$ Client<br>$\epsilon$      | Alamat              |        |                           | Telepon      |        |              |                                                                           |  |
| R Konfirmasi Order<br>$\epsilon$         | Fax                 |        |                           | Email        |        |              |                                                                           |  |
| Proses Order<br>$\epsilon$               | Nama Kontak         |        |                           | No HP Kontak |        |              |                                                                           |  |
| <b>Laporan</b><br>$\epsilon$             |                     | SIMPAN |                           |              |        |              |                                                                           |  |
|                                          |                     |        |                           |              |        |              |                                                                           |  |
|                                          |                     |        |                           |              |        |              |                                                                           |  |
|                                          |                     |        |                           |              |        |              |                                                                           |  |
|                                          |                     |        |                           |              |        |              |                                                                           |  |
|                                          |                     |        |                           |              |        |              |                                                                           |  |
|                                          |                     |        |                           |              |        |              |                                                                           |  |
|                                          |                     |        |                           |              |        |              |                                                                           |  |
|                                          |                     |        |                           |              |        |              |                                                                           |  |
|                                          |                     |        |                           |              |        |              |                                                                           |  |
|                                          |                     |        |                           |              |        |              |                                                                           |  |
|                                          |                     |        |                           |              |        |              |                                                                           |  |
|                                          |                     |        |                           |              |        |              |                                                                           |  |
|                                          |                     |        |                           |              |        |              |                                                                           |  |
|                                          |                     |        |                           |              |        |              |                                                                           |  |
|                                          |                     |        |                           |              |        |              |                                                                           |  |
|                                          |                     |        |                           |              |        |              |                                                                           |  |
|                                          |                     |        | C 2018 Surveyor Indonesia |              |        |              |                                                                           |  |

**Gambar 5.8 Tampilan Menu Konfirmasi Order**

## **6. Tampilan Menu Proses Order**

Tampilan menu Proses Order merupakan menu yang digunakan untuk memanipulasi data proses order yang merupakan lanjutan dari tahapan konfirmasi order. Pada menu ini diinputkan permintaan biaya yang diperlukan untuk melakukan survey sesuai permintaan klien. Adapun tampilan menu Proses Order dapat dilihat pada gambar berikut :

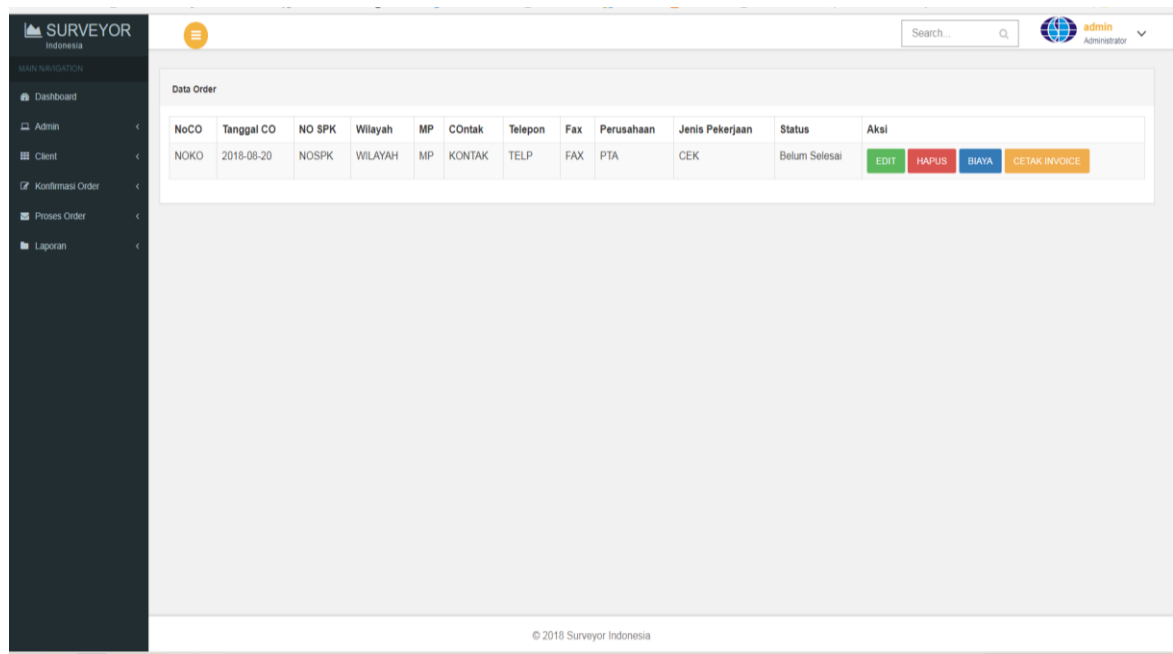

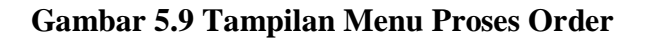

| SURVEYOR<br>Indonesia                      | e                    |              |            |                           |               | Search | $\bigcirc$<br>$\mathbb{O}_\epsilon$ | Administrator | $\checkmark$ |
|--------------------------------------------|----------------------|--------------|------------|---------------------------|---------------|--------|-------------------------------------|---------------|--------------|
| MAIN NAVIGATION                            |                      |              |            |                           |               |        |                                     |               |              |
| <b>B</b> Dashboard                         | <b>Input Biaya</b>   |              |            |                           |               |        |                                     |               |              |
| $\Box$ Admin<br>$\epsilon$                 | No CO                | <b>NOKO</b>  |            | Tanggal CO                | 2018-08-20    |        |                                     |               |              |
| $\equiv$ Client<br>$\epsilon$              | No SPK               | <b>NOSPK</b> |            | Wilayah                   | WILAYAH       |        |                                     |               |              |
|                                            | <b>MP</b>            | MP           |            | COntak                    | <b>KONTAK</b> |        |                                     |               |              |
| <b>&amp;</b> Konfirmasi Order<br>$\langle$ | Telepon              | <b>TELP</b>  |            | Fax                       | FAX           |        |                                     |               |              |
| Proses Order<br>$\epsilon$                 | Perusahaan Rekanan   | PTA          |            | Jenis Pekerjaan           | CEK           |        |                                     |               |              |
| <b>Laporan</b><br>$\epsilon$               | <b>Tanggal Masuk</b> | 2018-08-20   |            | Status Pekerjaan          | Belum Selesai |        |                                     |               |              |
|                                            | Masukan Biaya        |              |            |                           |               |        |                                     |               |              |
|                                            | Tanggal              |              | 08/23/2018 |                           |               |        |                                     |               |              |
|                                            | Uraian               |              |            |                           |               |        |                                     |               |              |
|                                            | Biaya                |              |            |                           |               |        |                                     |               |              |
|                                            |                      |              | SIMPAN     |                           |               |        |                                     |               |              |
|                                            | <b>No</b>            | Tanggal      |            | Uraian                    | Biaya         |        | Aksi                                |               |              |
|                                            |                      |              |            |                           |               |        |                                     |               |              |
|                                            |                      |              |            |                           |               |        |                                     |               |              |
|                                            |                      |              |            |                           |               |        |                                     |               |              |
|                                            |                      |              |            |                           |               |        |                                     |               |              |
|                                            |                      |              |            |                           |               |        |                                     |               |              |
|                                            |                      |              |            |                           |               |        |                                     |               |              |
|                                            |                      |              |            | C 2018 Surveyor Indonesia |               |        |                                     |               |              |

**Gambar 5.10 Tampilan Opsi Biaya**

### **5.1.2 Tampilan Output (Laporan)**

Dari proses input yang dilakukan dari Pengelolaan Data Klien Sebagai Alat Kontrol Dan Backup Data Pada PT.Surveyor Indonesia (Persero) Jambi Berbasis Web, menghasilkan laporan atau output, antara lain :

### **1. Tampilan Invoice Order Client**

Adapun tampilan Invoice Order Client dapat dilihat pada gambar berikut :

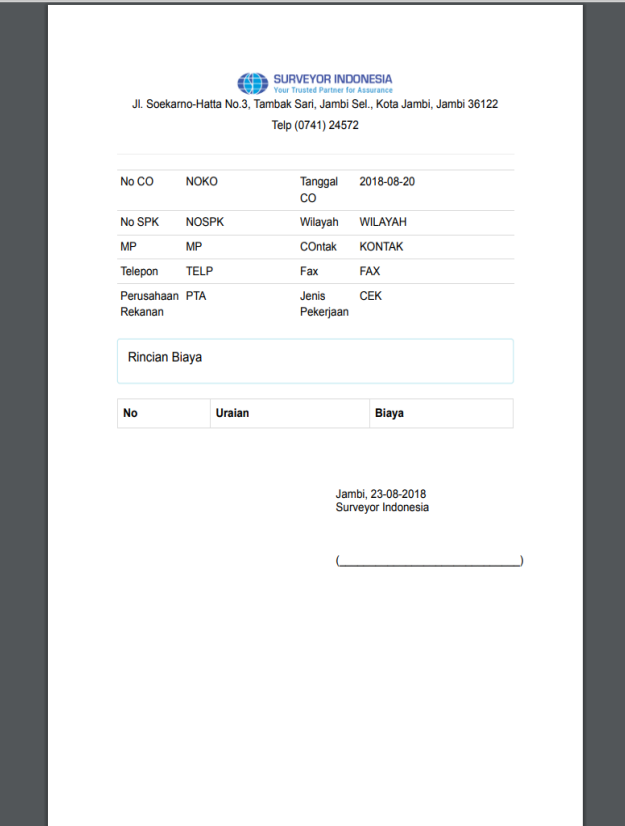

**Gambar 5.11 Tampilan Invoice Order Client**

### **2. Tampilan Laporan Data Client**

Adapun Laporan Data Client dapat dilihat pada gambar berikut :

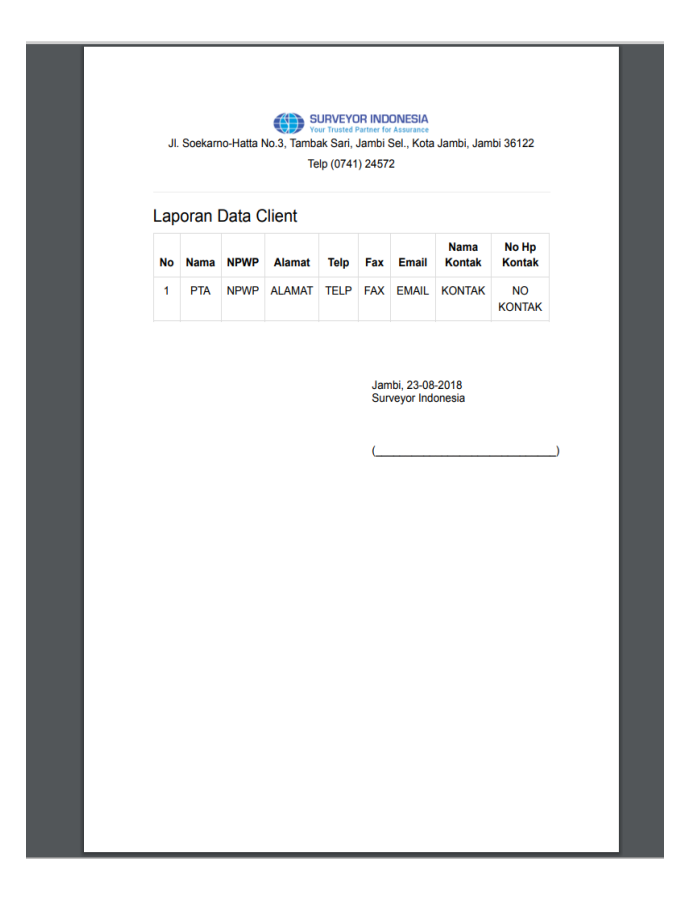

**Gambar 5.12 Tampilan Laporan Data Client**

# **3. Tampilan Laporan Data Order Selesai**

Adapun Laporan Data Order Selesai dapat dilihat pada gambar berikut :

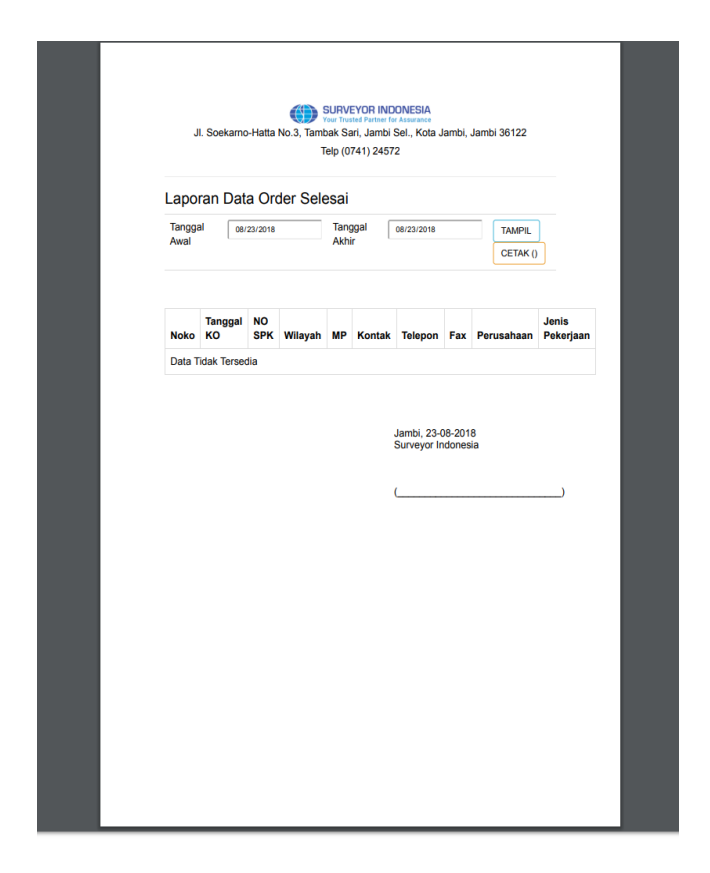

**Gambar 5.13 Tampilan Laporan Data Order Selesai**

# **4. Tampilan Laporan Data Order Belum Selesai**

Adapun Laporan Data Order Belum Selesai dapat dilihat pada gambar berikut :

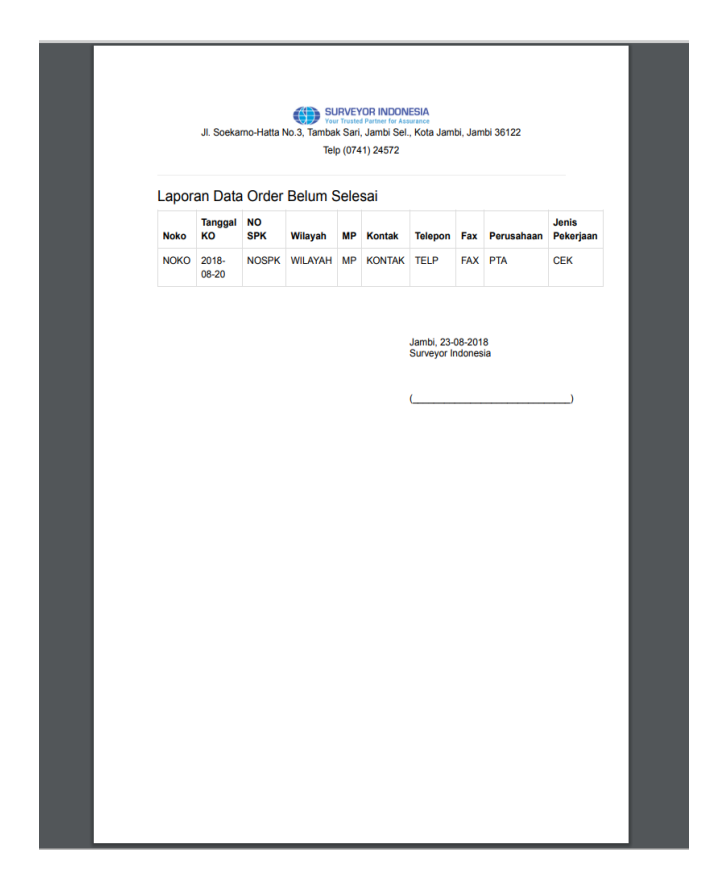

**Gambar 5.14 Tampilan Laporan Data Order Belum Selesai**

#### **5.2 TESTING / PENGUJIAN SISTEM**

Testing atau pengujian sistem adalah tahapan pengujian atau proses eksekusi sebuah program dengan maksud menemukan kesalahan atau error dengan melibatkan setiap kegiatan yang bertujuan untuk mengevaluasi atribut sistem yang dibangun tersebut telah memenuhi hasil yang dibutuhkan pengguna. Adapun testing / pengujian dari Pengelolaan Data Klien Sebagai Alat Kontrol Dan Backup Data Pada PT.Surveyor Indonesia (Persero) Jambi Berbasis Web dapat dilihat pada tabel berikut :

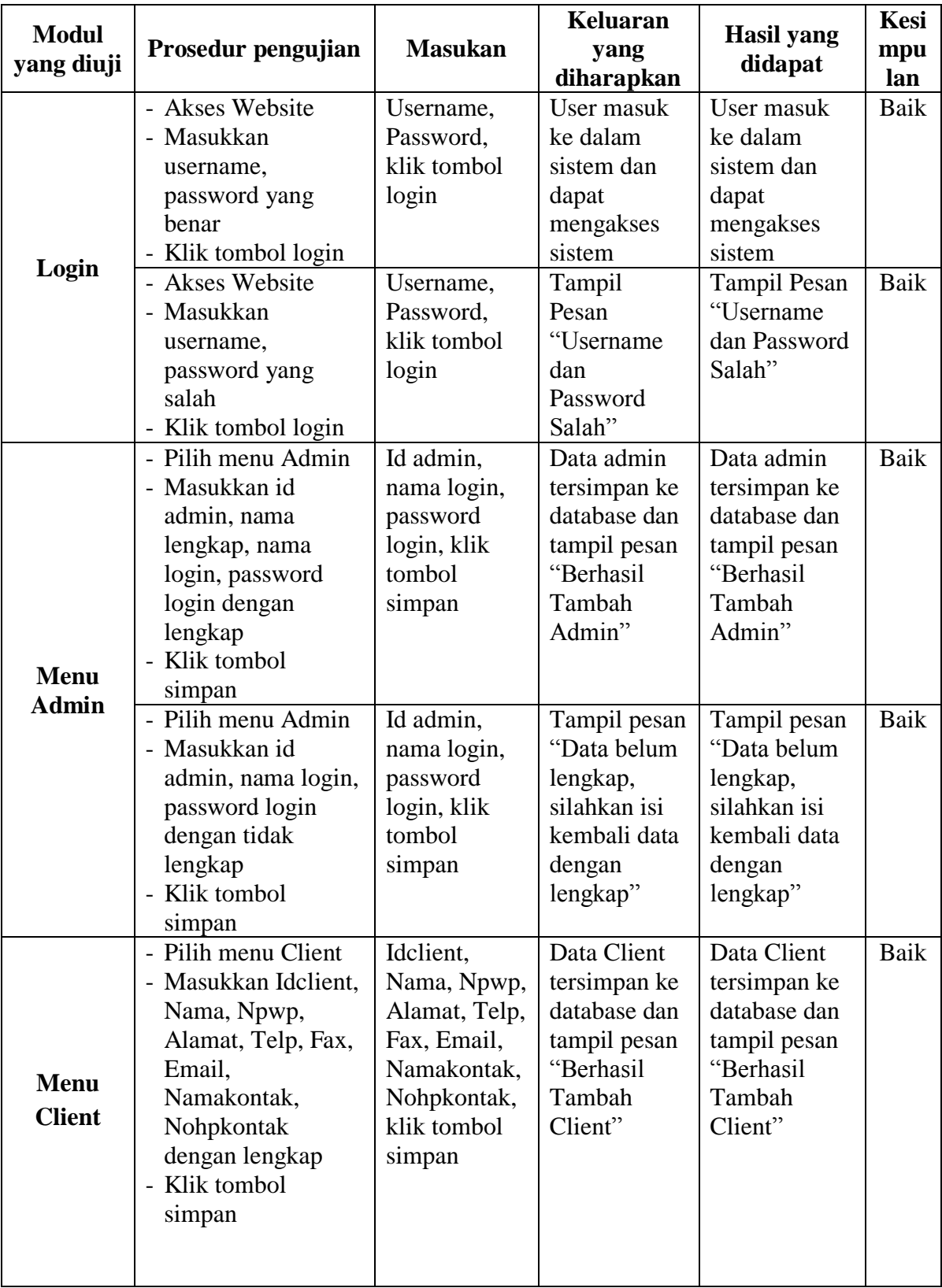

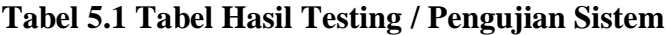

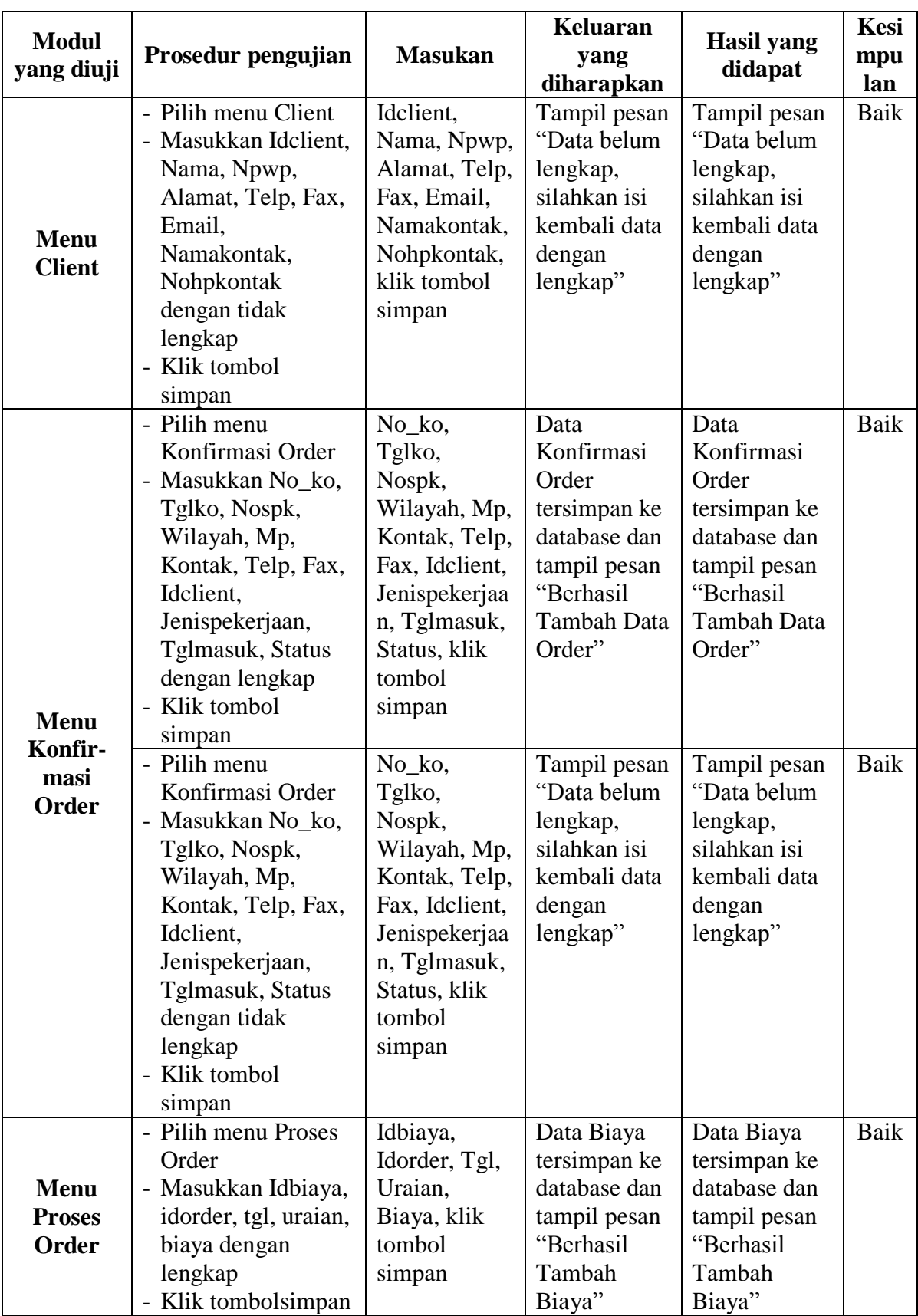

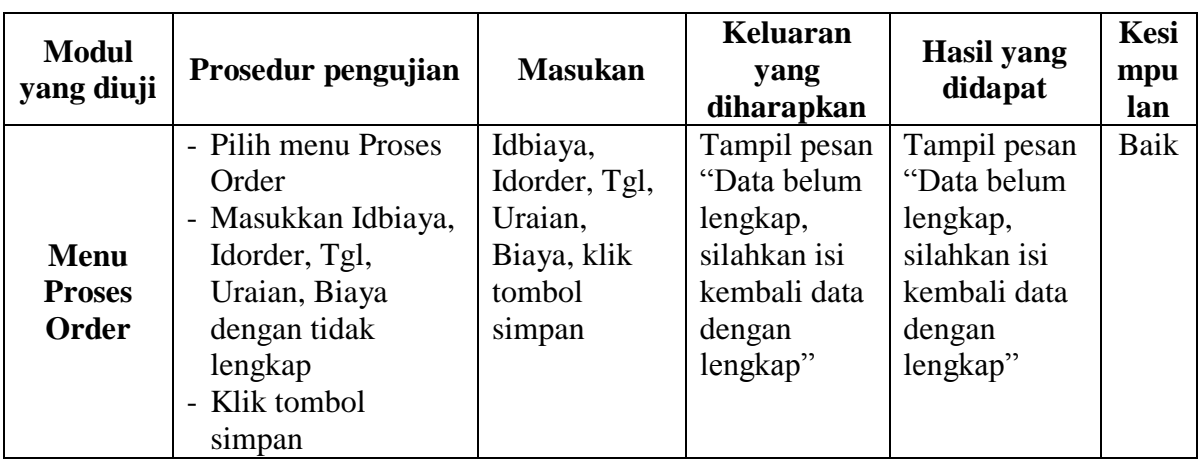